# CAN setup information

# For emtrion CAN devices installed under Microsoft Windows Environments

**Rev02 / 08.08.2012**

This document describes the setup of the new emtrion CAN drivers with version number 6.x

**emtrion GmbH**

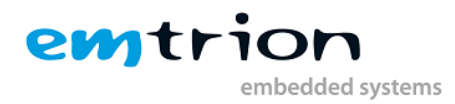

© Copyright 2012 **emtrion GmbH**

All rights reserved. This documentation may not be photocopied or recorded on any electronic media without written approval. The information contained in this documentation is subject to change without prior notice. We assume no liability for erroneous information or its consequences. Trademarks used from other companies refer exclusively to the products of those companies.

#### <span id="page-1-0"></span>Revision: **02 / 08.08.2012**

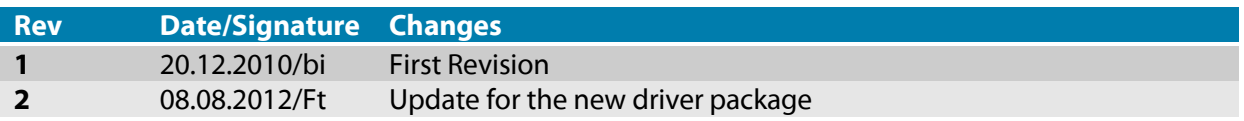

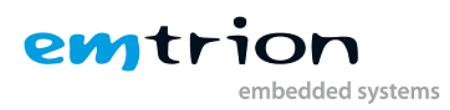

# 1 Table of contents

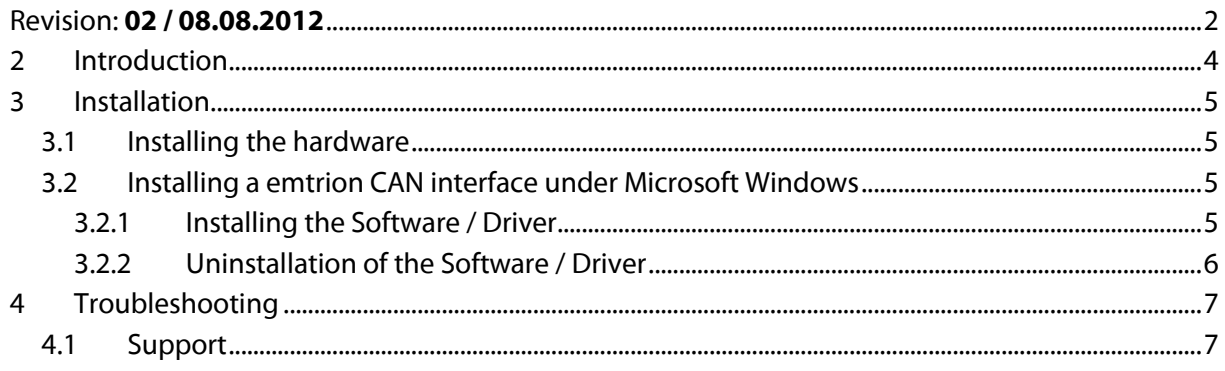

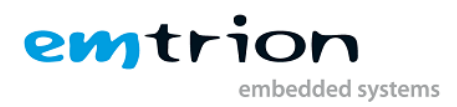

## <span id="page-3-0"></span>**2 Introduction**

emtrion CAN interfaces are the perfect solution for connecting your PC to a CAN network. No matter what applications you wish to develop, HiCOCAN provides the performance required for your specific design needs, at the highest bus rates.

The following emtrion CAN interfaces are supported by this driver:

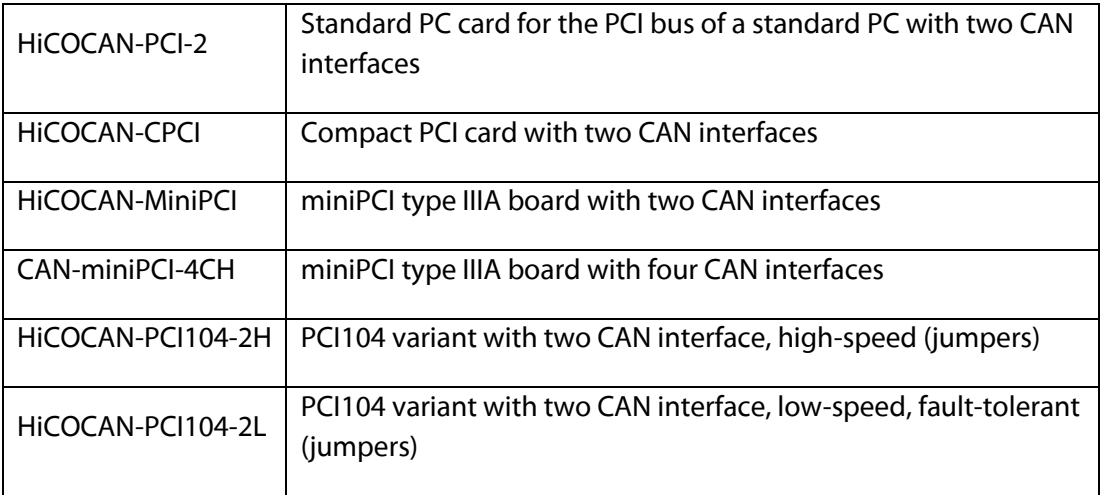

All boards are shipped with a preinstalled firmware, which handles Layer 2 of the ISO/OSI reference model. The PC's function libraries are used for communications with the firmware and so provide optimum access to the CAN net.

This manual provides a description of the hardware, where no distinction is made between the boards mentioned in the table above.

Also, the function library, the installation of the driver and creation of applications are covered in detail.

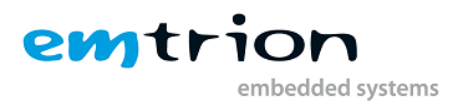

# <span id="page-4-0"></span>**3 Installation**

#### **Important note:**

Be sure to uninstall any previously installed version of the emtrion CAN driver before installing a new driver. If you fail to do so, the software may not run properly.

#### <span id="page-4-1"></span>**3.1 Installing the hardware**

Please read the following instructions prior to installing the emtrion CAN module. These notes apply to all ESD (electrostatic discharge) components:

- Before installing the module, we recommend that you discharge yourself by touching a grounded object.
- Be sure all tools required for the installation are electrostatically discharged as well.
- Before installing (or removing) the board, remove the power cable from your main supply.
- Handle the board with care and try to avoid touching its components or tracks.
- Make sure all jumpers are properly set.

#### <span id="page-4-2"></span>**3.2 Installing a emtrion CAN interface under Microsoft Windows**

This section describes the installation of drivers for the supported emtrion CAN boards.

#### <span id="page-4-3"></span>**3.2.1 Installing the Software / Driver**

- 1. Install the module as described.
- 2. Switch the power back on.
- 3. Log on as user with administrative rights.
- 4. Execute the Installer.
- 5. Windows Vista/7: If asked, confirm that you want to execute the installer.
- 6. Choose the components of the driver package you want to install (e.g. the driver for your emtrion CAN board) and click next.
- 7. Choose the installation directory for the accompanied non-driver files of the driver package and click next.
- 8. Now the installation should be running.
- 9. A window should pop up, asking you if you want to install the driver. Confirm it.
- 10. Confirm the installation of the driver.
- 11. Confirm the installation of the whole driver package.

After the installation is complete, you will find a new program group in your start menu.

In addition, a subdirectory is created in the location of your choice. Here, the files required for creating the application are located.

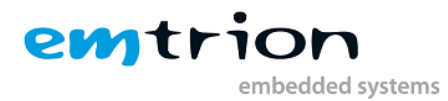

#### <span id="page-5-0"></span>**3.2.2 Uninstallation of the Software / Driver**

Select Uninstall under the emtrion CAN start menu entry.

Now all software and drivers should be automatically uninstalled.

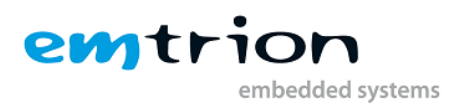

# <span id="page-6-0"></span>**4 Troubleshooting**

### <span id="page-6-1"></span>**4.1 Support**

This product has been thoroughly tested over the development period. Due to its complexity, however, no guarantee can be given that it will seamlessly operate under any circumstances. We are therefore grateful for any feedback regarding an incorrect operation of the boards.

If any problems should occur, have a look at the FAQ section of this manual first. Or visit our website a[t http://www.support.emtrion.de](http://www.support.emtrion.de/) for the latest FAQ.

If you cannot find the necessary information, contact our Support Team via email, fax or phone.

To accelerate the process, please fill out the supplied form, which can be found in the Support directory of the CD or on the internet at [http://www.emtrion.com/support\\_form\\_en.php.](http://www.emtrion.com/support_form_en.php)

Please fill in the form and send, fax or email it to:

Emtrion GmbH Alter Schlachthof 45 D-76131 Karlsruhe Tel: 0721 / 62725 – 0 Fax: 0721 / 62725 – 19 E-mail [: mail@emtrion.de](mail@emtrion.de)